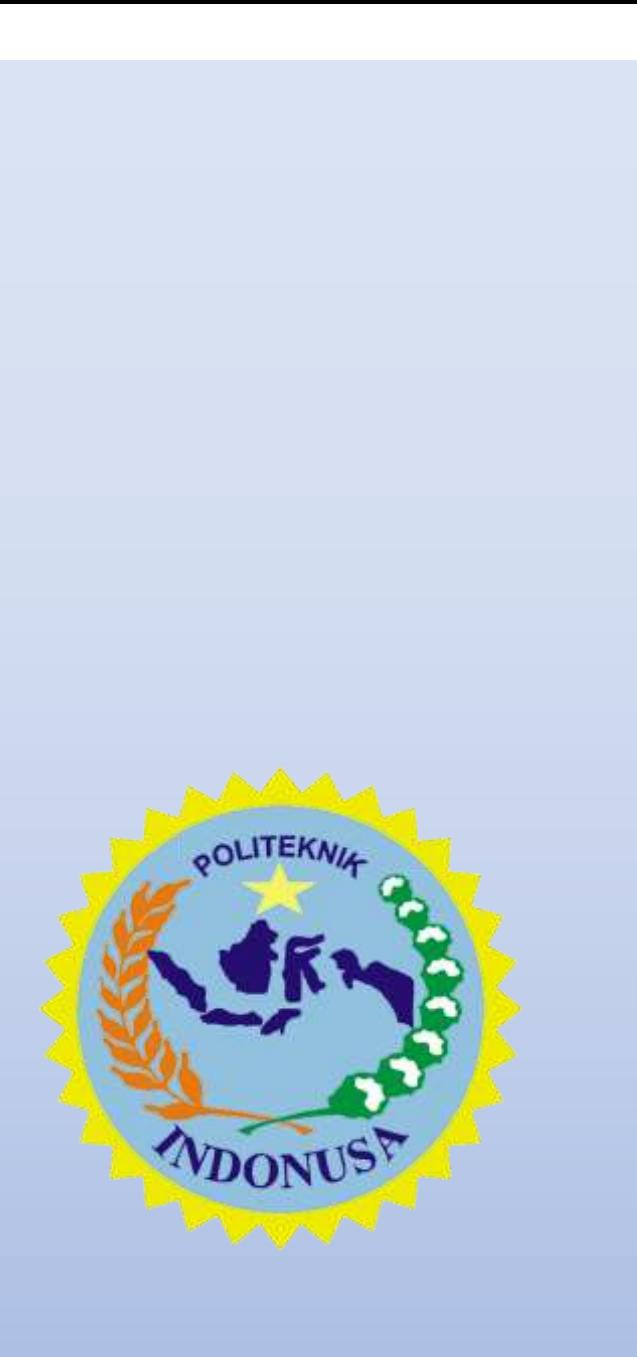

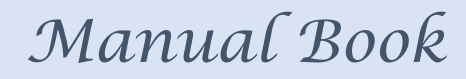

# **SINAPRA** (Sistem Informasi Sarana dan Prasarana)

# Politeknik Indonusa Surakarta

2019

# **DAFTAR ISI**

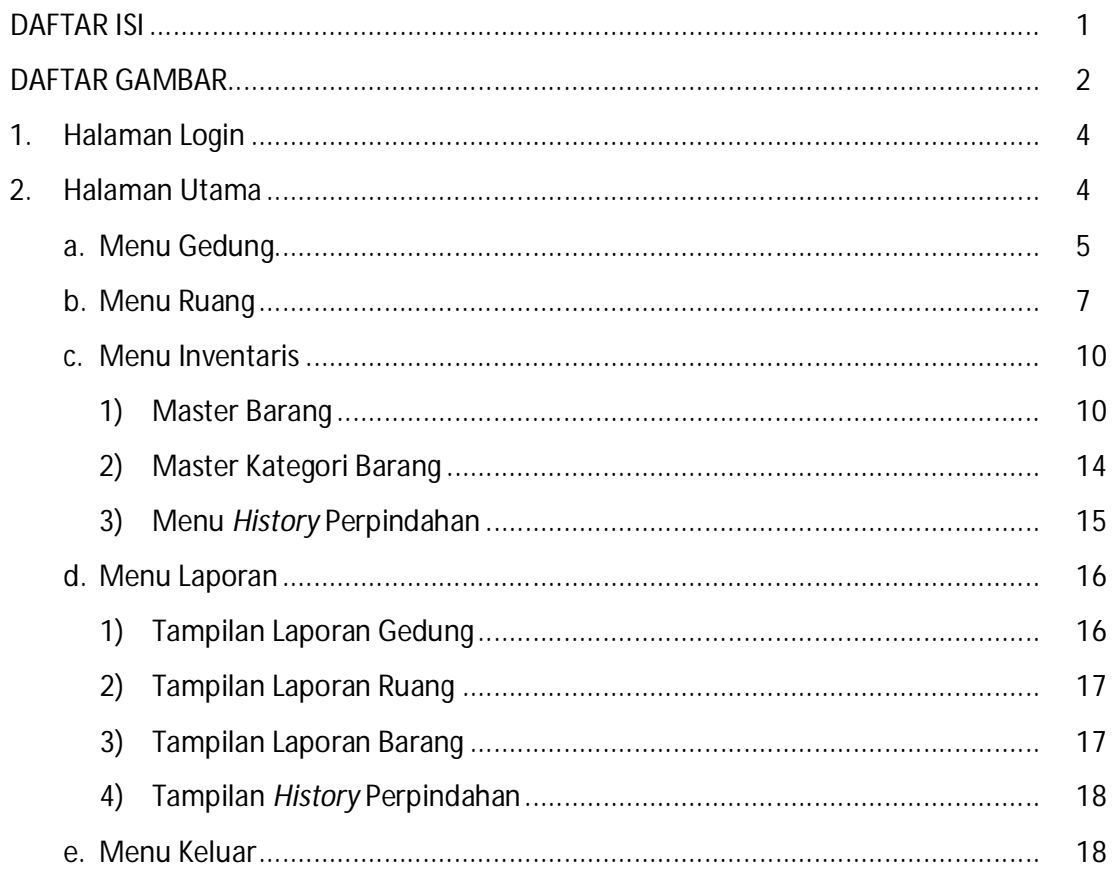

# **DAFTAR GAMBAR**

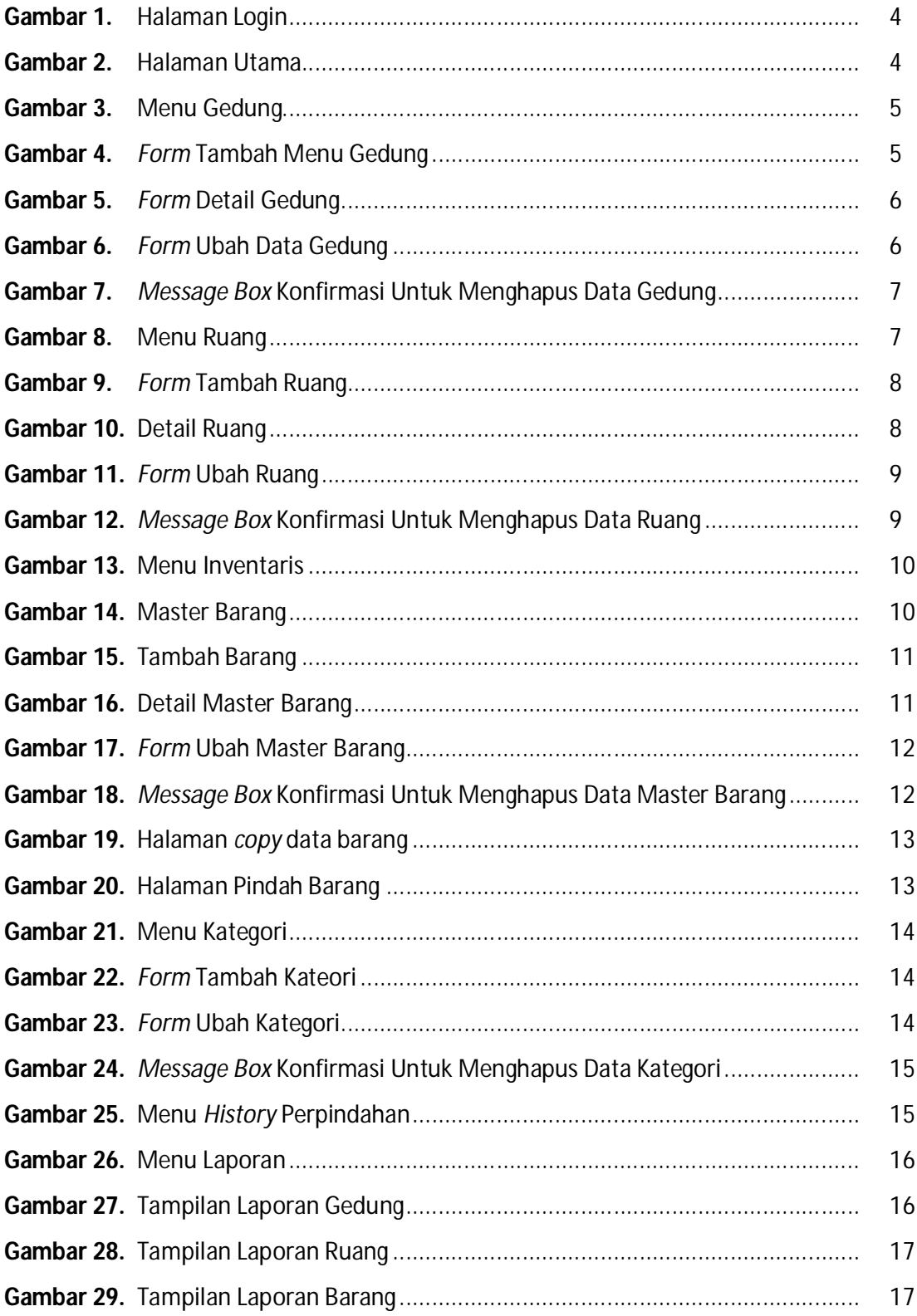

#### **PETUNJUK PENGGUNAAN** *SISTEM INFORMASI SARANA DAN PRASARANA (SINAPRA)*

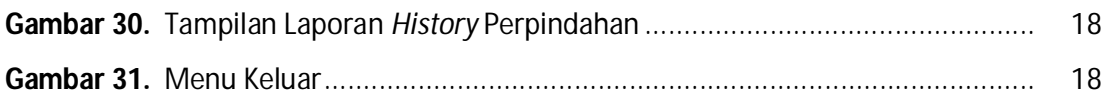

**SINAPRA** (Sistem Informasi Sarana dan Prasarana) merupakan sistem informasi untuk mengolah data sarana dan prasarana yang dimiliki oleh Politeknik Indonusa Surakarta. SINAPRA dapat diakses melalui :

**www.sinapra.poltekindonusa.ac.id**

#### **1. Halaman Login**

Untuk dapat mengakses halaman administrator maka dibutuhkan login user. Berikut tampilan halaman login.

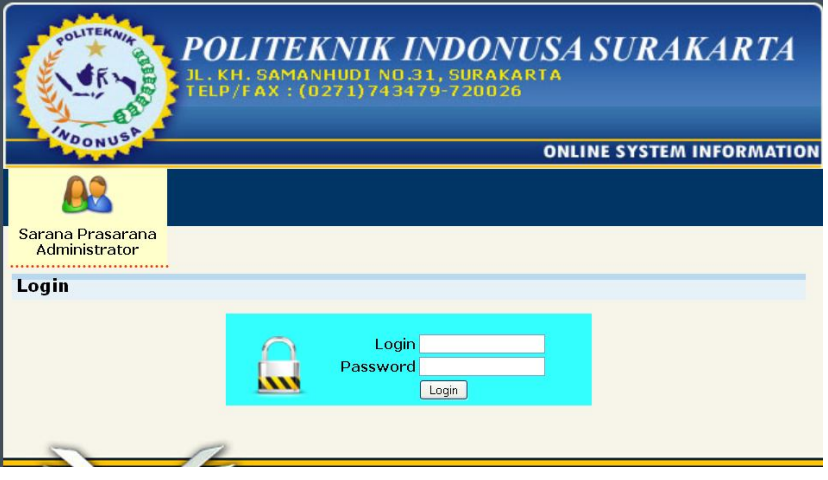

**Gambar 1.** Halaman Login

#### **2. Halaman Utama**

Halaman utama merupakan halaman depan dari sistem informasi sarana dan prasarana. Halaman utama berisi menu utama untuk menuju ke halaman yang lain. Berikut tampilan halaman utama.

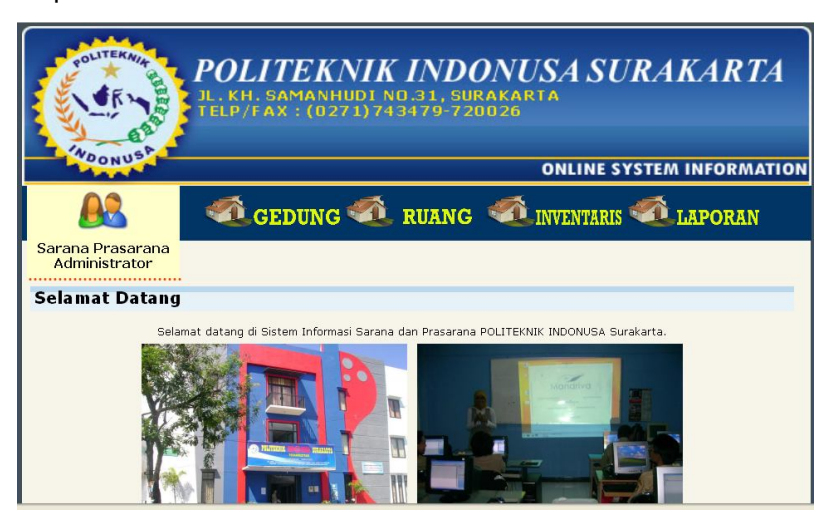

#### **Gambar 2.** Halaman Utama

Terdapat 4 (empat) menu utama di halaman utama yaitu Gedung, Ruang, Inventaris dan Laporan. Masing-masing menu akan menuju ke halaman menu yang dituju.

#### **a. Menu Gedung**

Digunakan untuk melihat, menambah. mengubah dan menghapus data gedung.

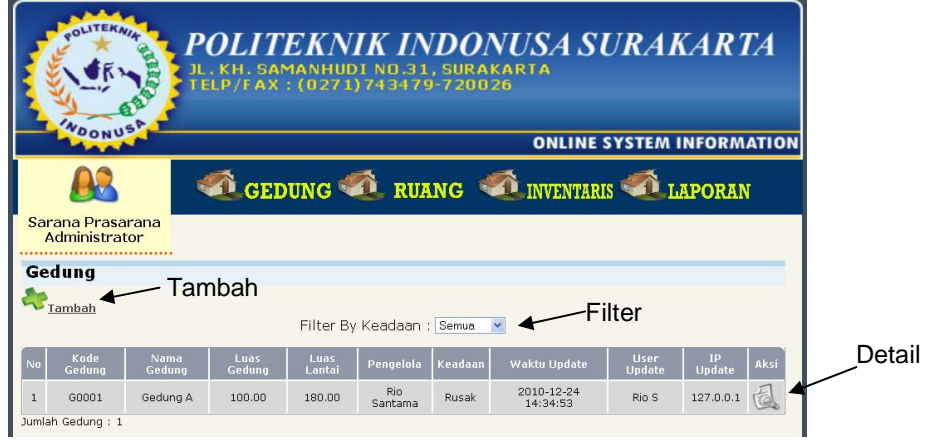

**Gambar 3.** Menu Gedung

Di dalam menu gedung dapat dilakukan operasi tambah, filter dan detail gedung.

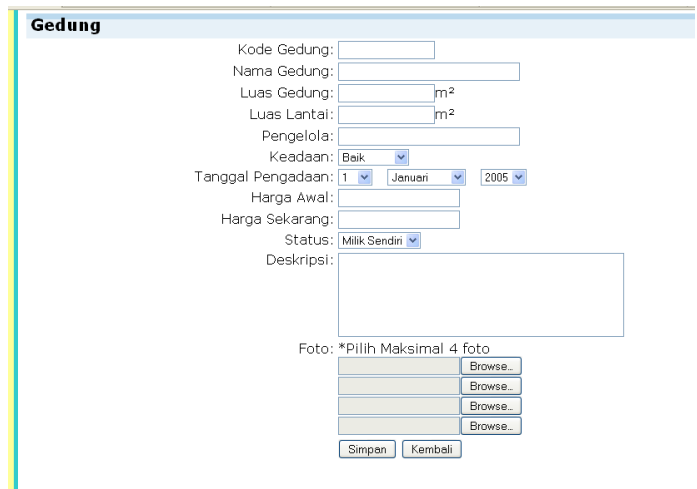

1) Jika dipilih menu tambah maka akan tampil *form* sebagai berikut:

**Gambar 4.** *Form* Tambah Menu Gedung

2) Jika dipilih menu detail maka akan tampil sebagai berikut:

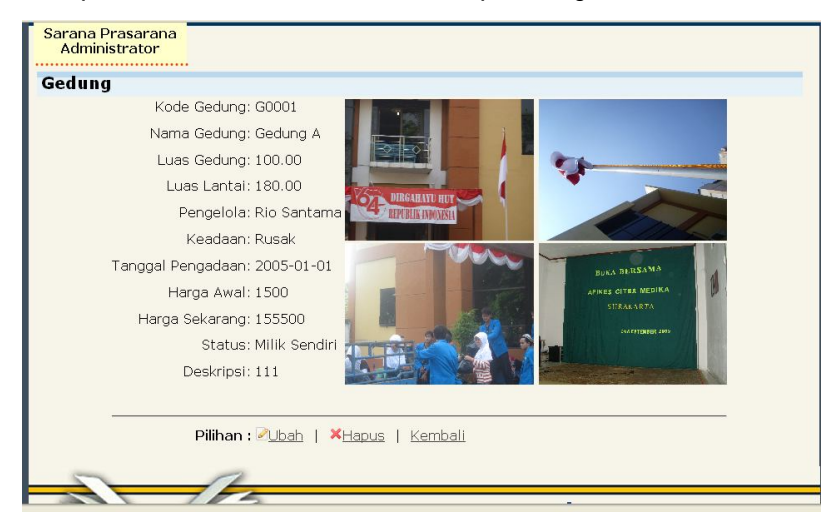

**Gambar 5.** *Form* Detail Gedung

Di dalam menu detail dapat dilakukan ubah data atau hapus data.

Tampilan pada saat ubah data gedung sebagai berikut:

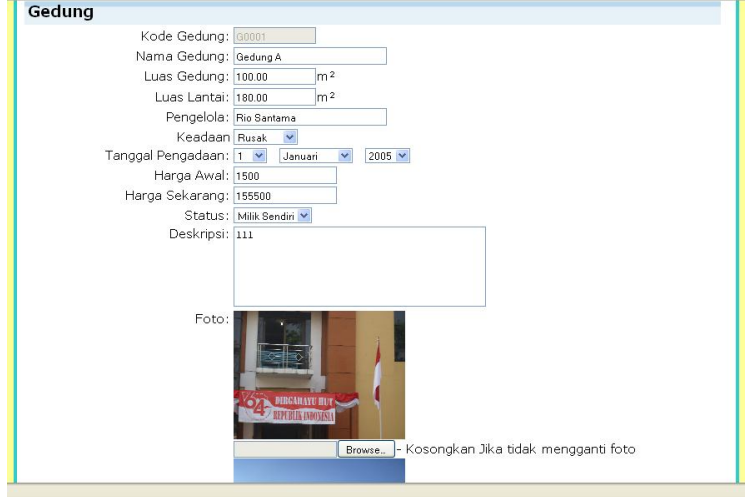

**Gambar 6.** *Form* Ubah Data Gedung

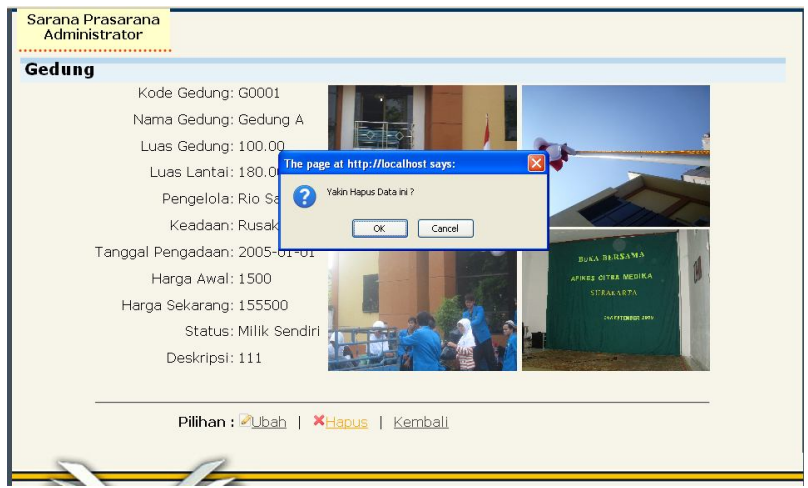

Jika data gedung akan dihapus tampil kotak konfirmasi sebagai berikut:

**Gambar 7.** *Message Box* Konfirmasi Untuk Menghapus Data Gedung

#### **b. Menu Ruang**

Digunakan untuk melihat, menambah. mengubah dan menghapus data ruang.

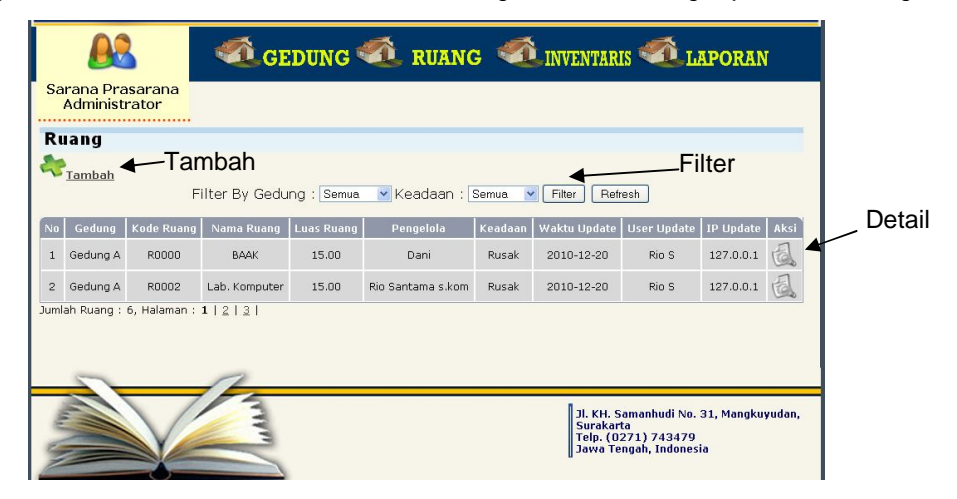

**Gambar 8.** Menu Ruang

Di dalam menu gedung dapat dilakukan operasi tambah, filter dan detail gedung.

1) Jika dipilih menu tambah maka akan tampil *form* sebagai berikut:

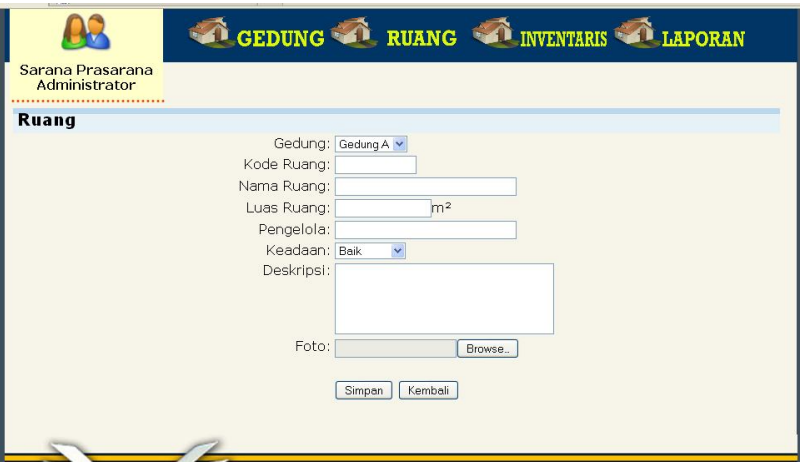

**Gambar 9.** *Form* Tambah Ruang

3) Jika dipilih menu detail maka akan tampil sebagai berikut:

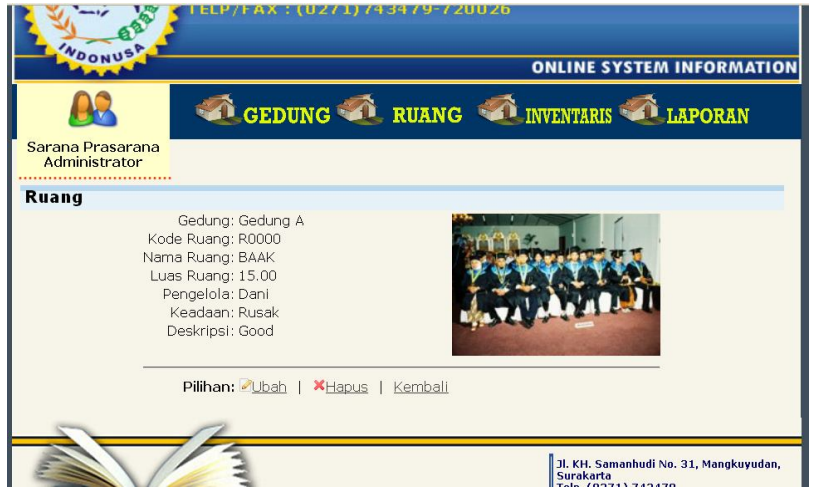

**Gambar 10.** Detail Ruang

Di dalam menu detail dapat dilakukan ubah data atau hapus data.

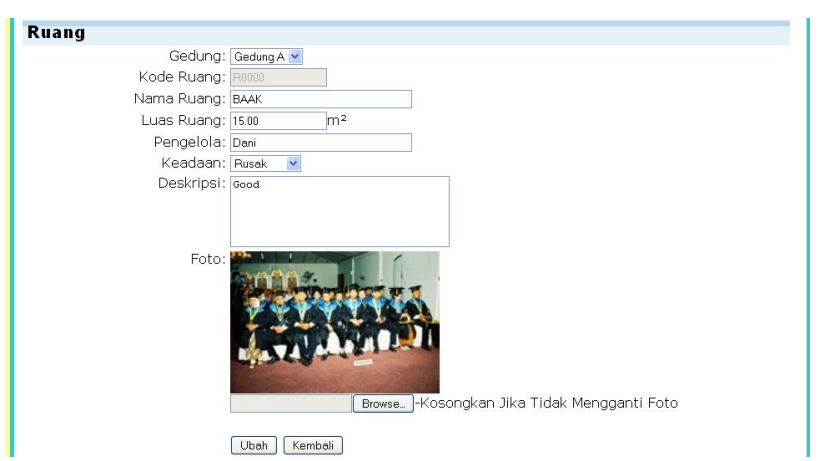

Tampilan pada saat ubah data ruang sebagai berikut:

**Gambar 11.** *Form* Ubah Ruang

Jika data ruang akan dihapus tampil kotak konfirmasi sebagai berikut:

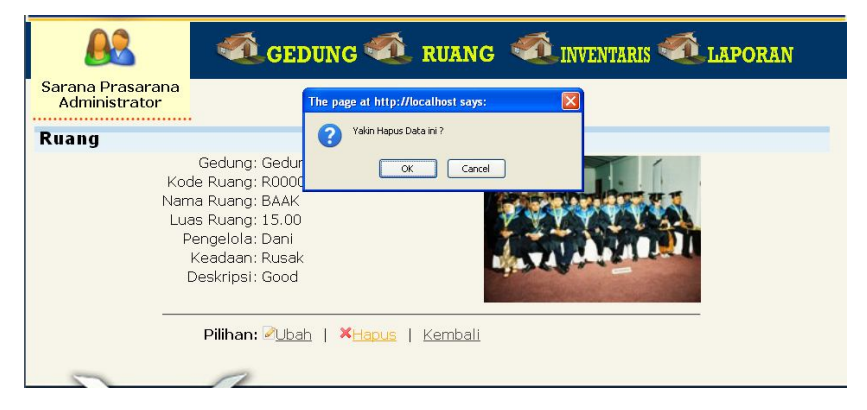

**Gambar 12.** *Message Box* Konfirmasi Untuk Menghapus Data Ruang

#### **c. Menu Inventaris**

Di dalam menu Invetaris terdapat sub menu yaitu master barang, kategori barang dan *history* perpindahan. Berikut tampilan menunya:

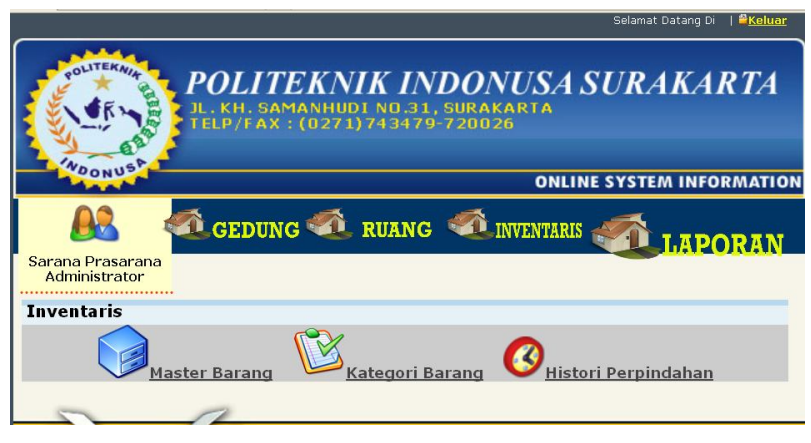

**Gambar 13.** Menu Inventaris

# **1) Master Barang**

Digunakan untuk melihat, menambah, mengubah dan menghapus data barang.

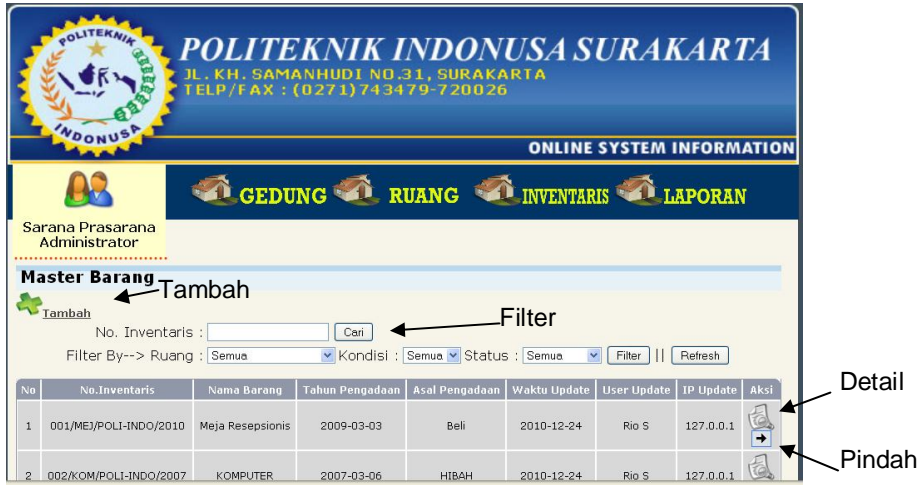

**Gambar 14.** Master Barang

Di dalam menu master barang dapat dilakukan operasi tambah, filter dan detail gedung.

a) Jika dipilih menu tambah maka akan tampil *form* sebagai berikut:

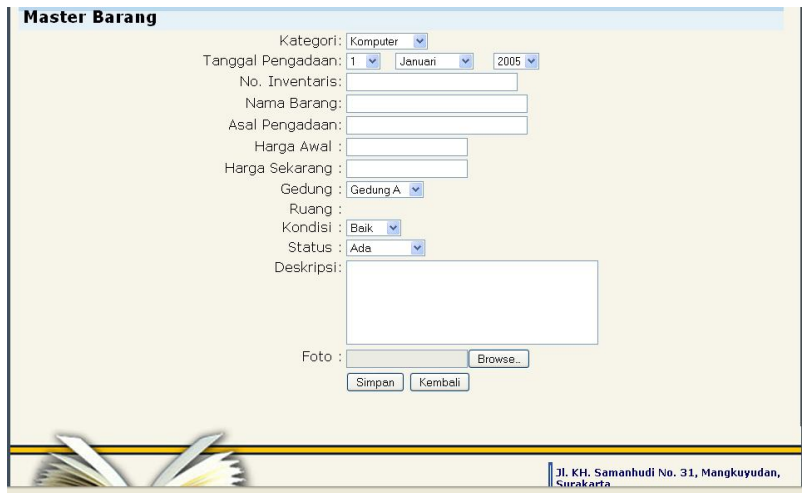

**Gambar 15.** Tambah Barang

b) Jika dipilih menu detail maka akan tampil sebagai berikut:

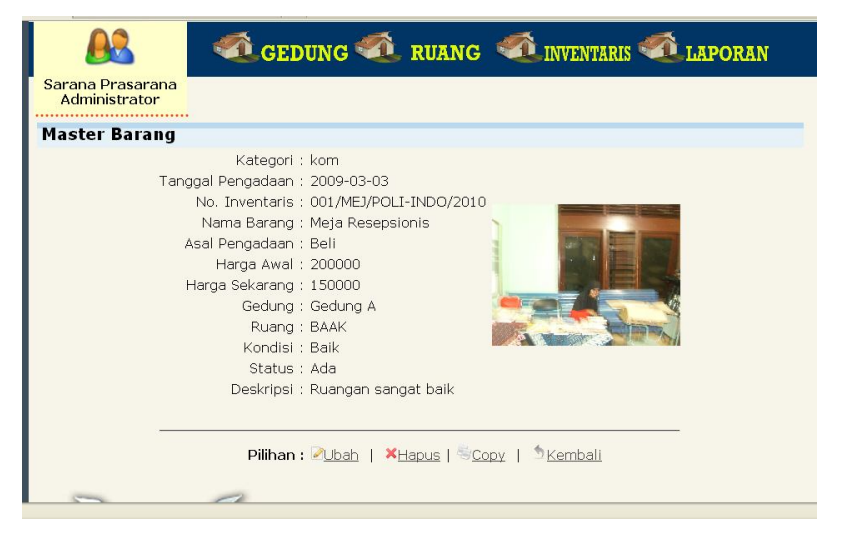

**Gambar 16.** Detail Master Barang

Di dalam menu detail dapat dilakukan ubah data, hapus data dan Copy data.

Tampilan pada saat ubah data barang sebagai berikut:

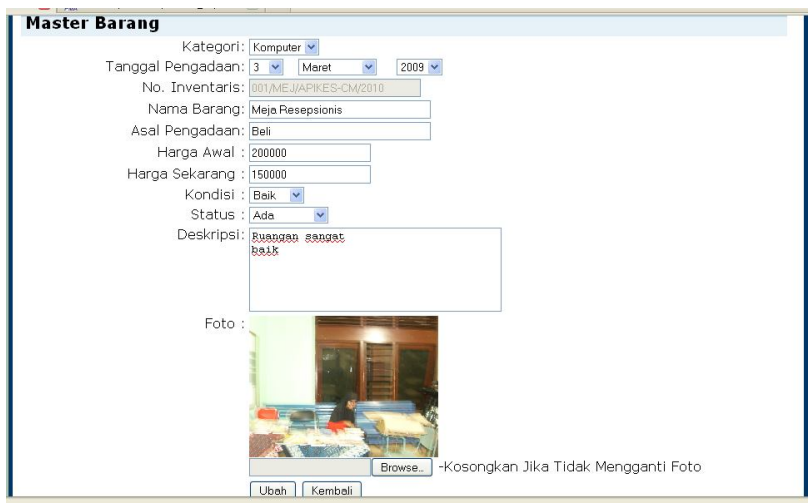

**Gambar 17.** *Form* Ubah Master Barang

Jika data barang akan dihapus tampil kotak konfirmasi sebagai berikut:

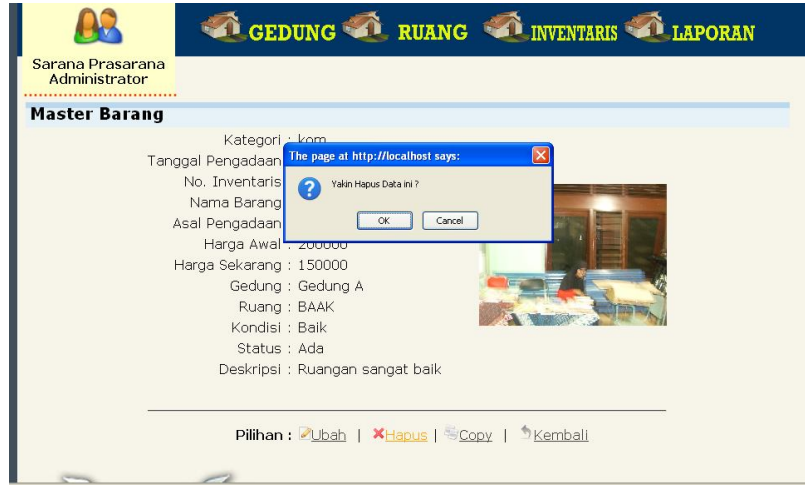

**Gambar 18.** *Message Box* Konfirmasi Untuk Menghapus Data Master Barang

 $\triangleright$  Jika dipilih copy maka akan tampil halaman copy data barang sebagai berikut.

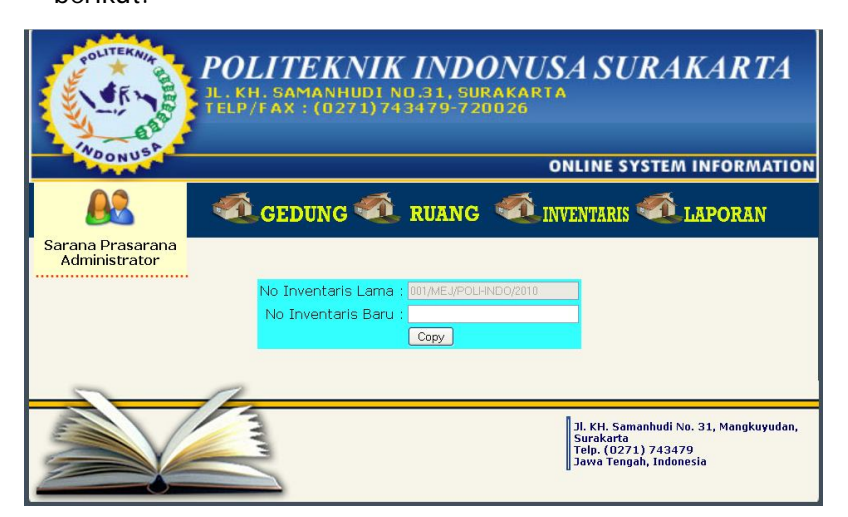

**Gambar 19.** Halaman *copy* data barang

c) Jika dipilih menu pindah maka akan tampil halaman berikut.

| <b>ITEKNIA</b><br>POLITEKNIK INDONUSA SURAKARTA<br>JL. KH. SAMANHUDI NO.31, SURAKARTA<br>TELP/FAX: (0271)743479-720026<br><b>NDONUS</b> |                    |         |                                                                                                    |                                                                        |         |  |  |  |  |  |  |
|----------------------------------------------------------------------------------------------------|--------------------|---------|----------------------------------------------------------------------------------------------------|------------------------------------------------------------------------|---------|--|--|--|--|--|--|
|                                                                                                    |                    |         |                                                                                                    | <b>ONLINE SYSTEM INFORMATION</b><br>GEDUNG RUANG MINVENTARIS A LAPORAN |         |  |  |  |  |  |  |
| Sarana Prasarana<br>Administrator                                                                                                    |                    |         |                                                                                                    |                                                                        |         |  |  |  |  |  |  |
| Pindah Barang                                                                                                    |                    |         |                                                                                                    |                                                                        |         |  |  |  |  |  |  |
| <b>Barano</b>                                                                                                    | <b>Tempat Asal</b> |         | Pindahkan Ke                                                                                         | <b>Tanggal</b>                                                         | Aksi    |  |  |  |  |  |  |
| 001/MEJ/POLI-INDO/2010                                                                                                    | Gedung A           | Geduna: | Gedung A                                                                                             | $2005 \times$<br>Januari                                               | Pindah  |  |  |  |  |  |  |
| Meia Resepsionis                                                                                                    | <b>BAAK</b>        | Ruang:  | <b>BAAK</b><br>BAAK<br>Ruang Dosen<br>Ruang FO<br>Lab. Komputer<br>Ruang Perpustakaan<br>Ruang Vicon |                                                                        | Kembali |  |  |  |  |  |  |

**Gambar 20.** Halaman Pindah Barang

Menu pindah barang digunakan untuk memindahkan barang ke tempat lain.

# **2) Master Kategori Barang**

Digunakan untuk melihat, menambah, mengubah dan menghapus data kategori barang.

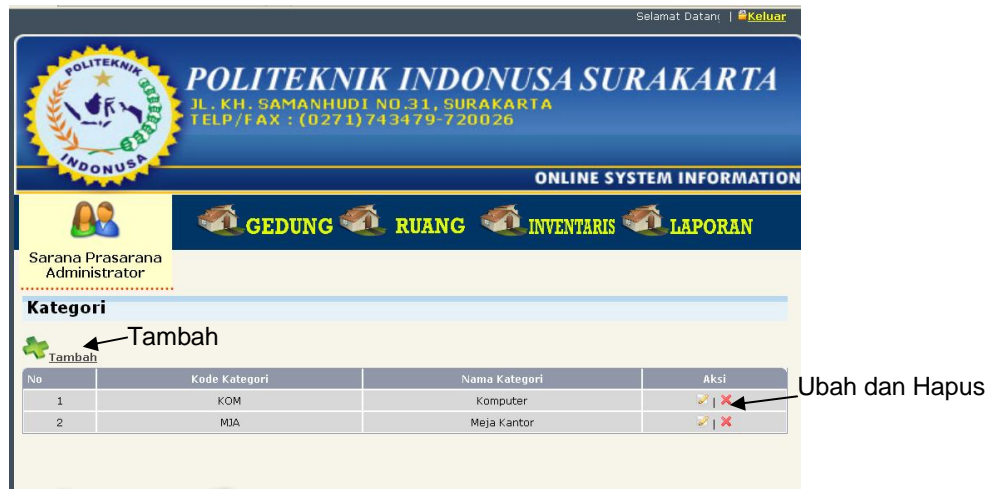

**Gambar 21.** Menu Kategori

a) Tampilan pada tambah kategori

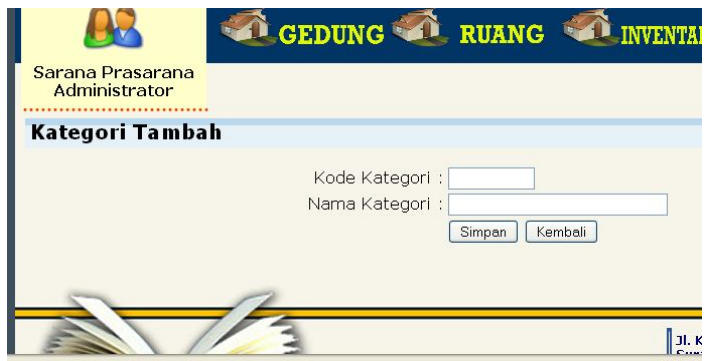

**Gambar 22.** *Form* Tambah Kateori

b) Tampilan pada Ubah kategori

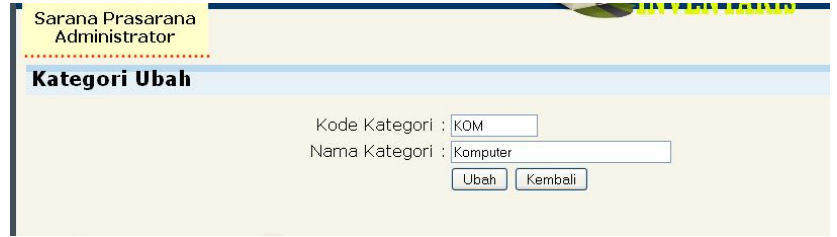

**Gambar 23.** *Form* Ubah Kategori

#### c) Tampilan konfirmasi hapus kategori

| <b>Kategori</b> |               | $\times$<br>The page at http://localhost says:<br>Yakin Hapus Data ini ? |
|-----------------|---------------|--------------------------------------------------------------------------|
| Tambah          | Kode Kategori | Cancel<br>OK<br>Nama Kategori                                            |
|                 | <b>KOM</b>    | Komputer                                                                 |
| $\overline{2}$  | MJA.          | Meja Kantor                                                              |

**Gambar 24.** *Message Box* Konfirmasi Untuk Menghapus Data Kategori

# **3) Menu** *History* **Perpindahan**

Digunakan untuk melihat dan mencari data perpindahan barang.

| GEDUNG RUANG TRIVENTARIS THE LAPORAN<br>Sarana Prasarana<br>Administrator |                                          |                                |                              |                                     |                            |                             |                               |  |  |  |  |
|---------------------------------------------------------------------------|------------------------------------------|--------------------------------|------------------------------|-------------------------------------|----------------------------|-----------------------------|-------------------------------|--|--|--|--|
| Cari No. Inventaris :<br>Refresh<br>Cari                                  |                                          |                                |                              |                                     |                            |                             |                               |  |  |  |  |
| N <sub>0</sub>                                                            | No. Inventaris<br>002/KOM/POLI-INDO/2007 | Nama Barang<br><b>KOMPUTER</b> | Tanggal Pindah<br>2010-12-01 | <b>Tempat Asal</b><br>Lab. Komputer | Dipindahkan<br><b>BAAK</b> | <b>User Update</b><br>Rio S | <b>IP Update</b><br>127.0.0.1 |  |  |  |  |
| $\overline{c}$                                                            | 002/KOM/POLI-INDO/2007                   | <b>KOMPUTER</b>                | 2010-08-19                   | <b>BAAK</b>                         | Ruang Dosen                | Rio S                       | 127.0.0.1                     |  |  |  |  |
|                                                                           | Halaman: $1 $                            |                                |                              |                                     |                            |                             |                               |  |  |  |  |

**Gambar 25.** Menu *History* Perpindahan

#### **d. Menu Laporan**

Digunakan untuk mendownload laporan Gedung, Ruang, Barang dan *History* perpindahan barang. Berikut tampilan halaman Laporan:

|                                       |              |                    | <b>CEDUNG CERUANG CONVENTARIS CO LAPORAN</b>                                                                                                    |              |
|---------------------------------------|--------------|--------------------|----------------------------------------------------------------------------------------------------|--------------|
| Sarana Prasarana<br>Administrator<br> |              |                    |                                                                                                    |              |
| Laporan                               |              |                    |                                                                                                    |              |
| Lap.Gedung                            | Lap. Ruang   |                    | Lap. Barang                                                                                                    | Lap. Histori |
|                                       | -Semua-      | Gedung:            | -Semua-<br>$\checkmark$                                                                                                    |              |
| Download PDF                          | Download PDF | Ruang:             | Download PDF                                                                                                    | Download PDF |
|                                       |              | Kategori:          | Download PDF<br>$\overline{\mathbf{v}}$<br>Komputer                                                                                             |              |
|                                       |              | Kondisi:           | $\checkmark$<br>Baik<br>Download PDF                                                                                                    |              |
|                                       |              | Status:            | $\checkmark$<br>Download PDF<br>Ada                                                                                                    |              |
|                                       |              | Tanggal Pengadaan: | $\checkmark$<br>2005 $\sim$<br>Januari<br>$\checkmark$<br>s.d<br>$\checkmark$<br>Download PDF<br>$2005 \times$<br>Januari<br>1.<br>$\checkmark$ |              |

**Gambar 26.** Menu Laporan

Jika di klik Download PDF maka akan mendownload laporan yang dipilh. Berikut tampilan laporan-laporannya.

**1) Tampilan Laporan Gedung**

|              |    |                     | Lap Gedung POLINUS-1.pdf - Adobe Reader<br>File Edit View Document Tools Window Help |                                              |                |                   |                  |         |                   |                             |               | 191)                    |  |
|--------------|----|---------------------|--------------------------------------------------------------------------------------|----------------------------------------------|----------------|-------------------|------------------|---------|-------------------|-----------------------------|---------------|-------------------------|--|
| 后            | £. | $\frac{1}{2}$<br>50 | $1$ $1$ $1$ $9$ $9$ $101\%$ $\sim$                                                   | 图 Find<br>$\frac{1}{\sqrt{2}}$               |                |                   |                  |         |                   |                             |               |                         |  |
| L            |    |                     |                                                                                      |                                              |                |                   |                  |         |                   |                             |               |                         |  |
| $\Omega$     |    |                     |                                                                                      | POLITEKNIK INDONUSA SURAKARTA                |                |                   |                  |         |                   |                             |               |                         |  |
|              |    |                     |                                                                                      | Jl. KH. Samanhudi No. 31 Surakarta           |                |                   |                  |         |                   |                             |               |                         |  |
|              |    |                     |                                                                                      | Telp. 0271-743479                            |                |                   |                  |         |                   |                             |               |                         |  |
|              |    |                     |                                                                                      |                                              |                |                   |                  |         |                   |                             |               |                         |  |
|              |    |                     |                                                                                      | LAPORAN GEDUNG POLITEKNIK INDONUSA SURAKARTA |                |                   |                  |         |                   |                             |               |                         |  |
|              |    | <b>No</b>           | Kode<br>Gedung                                                                       | Nama Gedung                                  | Luas<br>Gedung | Luas<br>Lantai    | Pengelola        | Keadaan | <b>Status</b>     | Foto                        |               |                         |  |
|              |    | $\mathbf{1}$        | G0001                                                                                | Gedung A                                     | 100.00         | 180.00            | Rio<br>Santama   | Rusak   | Milik Sendiri     |                             |               |                         |  |
|              |    |                     |                                                                                      |                                              |                |                   |                  |         |                   | Surakarta, 28 Desember 2010 |               |                         |  |
|              |    |                     |                                                                                      |                                              |                |                   |                  |         |                   |                             |               |                         |  |
| $^{\circ}$   |    |                     |                                                                                      |                                              |                |                   |                  |         |                   |                             |               |                         |  |
| œ            |    |                     |                                                                                      |                                              |                |                   |                  |         |                   |                             |               |                         |  |
| <b>Start</b> |    |                     | <sup>1</sup> 4 Windows Exp *                                                         | To S Microsoft Off . B3 XAMPP Control P.     |                | 5 Sarana dan Pras | <b>Downloads</b> |         | Microsoft Excel - | Macromedia Dre              | Lap_Gedung_PO | <b>④ 日日 日 号 → 12:09</b> |  |

**Gambar 27.** Tampilan Laporan Gedung

#### **2) Tampilan Laporan Ruang**

|                             |                                                                                                    |                | Lap Semua Ruang POLINUS.pdf - Adobe Reader |                                                                                                    |               |                               |               |            |                                     | $\Box$ $\Box$ $\times$                                                                    |  |  |
|-----------------------------|----------------------------------------------------------------------------------------------------|----------------|--------------------------------------------|----------------------------------------------------------------------------------------------------|---------------|-------------------------------|---------------|------------|-------------------------------------|-------------------------------------------------------------------------------------------|--|--|
|                             |                                                                                                    |                | File Edit View Document Tools Window Help  |                                                                                                    |               |                               |               |            |                                     |                                                                                           |  |  |
| Ħ                           | £.                                                                                                    |                |                                            | 圖<br>$1$   17   $\odot$ $\odot$   101%   $\bullet$   $\qquad$   $\qquad$   $\qquad$   $\qquad$   $\qquad$   $\qquad$   $\qquad$   $\qquad$   $\qquad$   $\qquad$   $\qquad$   $\qquad$   $\qquad$   $\qquad$   $\qquad$   $\qquad$   $\qquad$   $\qquad$   $\qquad$   $\qquad$   $\qquad$   $\qquad$   $\qquad$ | Find          |                               |               |            |                                     |                                                                                           |  |  |
| r<br>91                     | POLITEKNIK INDONUSA SURAKARTA<br>Jl. KH. Samanhudi No. 31 Surakarta<br>Telp. 0271-743479<br>LAPORAN RUANG POLITEKNIK INDONUSA SURAKARTA<br>PER SEMUA RUANG |                |                                            |                                                                                                    |               |                               |               |            |                                     |                                                                                           |  |  |
|                             |                                                                                                    |                | No Kode Ruang                              | <b>Nama Ruang</b>                                                                                                    | Luas<br>Ruang | Pengelola                     | Keadaan       | Keterangan | Foto                                |                                                                                           |  |  |
|                             |                                                                                                    | $\mathbf{1}$   | R0000                                      | <b>BAAK</b>                                                                                                    | 15.00 Dani    |                               | Rusak         | Good       |                                     |                                                                                           |  |  |
| $^{\mathscr{Q}}$            |                                                                                                    | $\overline{2}$ | R0002                                      | Lab. Komputer                                                                                                    |               | Rio<br>15.00 Santama<br>s.kom | Rusak         | Baik aja   |                                     |                                                                                           |  |  |
| ÷<br><b><i>Fi</i></b> start |                                                                                                    |                | This 4 Windows Exp                         | <b>B3</b> XAMPP Control P<br><b>D</b> 5 Microsoft Off                                                                                                    |               | Sarana dan Pras               | (3) Downloads |            | Microsoft Excel -<br>Macromedia Dre | Downloads Complete<br>Al files have finished downloading.<br>◎9回9月◆12:10<br>Lap_Semua_Rua |  |  |

**Gambar 28.** Tampilan Laporan Ruang

# **3) Tampilan Laporan Barang**

Laporan barang dapat dipilih sesuai dengan ketentuan yang diinginkan. Beriktu salah satu contoh laporan ruang.

| File Edit |                | <b>E</b> Lap Semua Barang POLINUS-1.pdf - Adobe Reader<br>View Document Tools Window Help |                                                                     |            |                             |         |               |            |  |
|-----------|----------------|-------------------------------------------------------------------------------------------|---------------------------------------------------------------------|------------|-----------------------------|---------|---------------|------------|--|
|           |                | $\Box$ $\rightarrow$ $\Box$ $\Box$ $\Box$ $\odot$ $\odot$ $\Box$ $\cdots$ $\Box$          | 圈<br>Fnd                                                            |            |                             |         |               |            |  |
|           |                |                                                                                           | POLITEKNIK INDONUSA SURAKARTA<br>Jl. KH. Samanhudi No. 31 Surakarta |            |                             |         |               |            |  |
|           |                | Telp. 0271-743479                                                                         |                                                                     |            |                             |         |               |            |  |
|           |                | LAPORAN BARANG POLITEKNIK INDONUSA SURAKARTA                                              |                                                                     |            |                             |         |               |            |  |
|           |                | PER RUANG: Semua DAN GEDUNG: Semua                                                        |                                                                     |            |                             |         |               |            |  |
|           | <b>No</b>      | No. Inventaris                                                                            | Nama Barang                                                         | Tgl        | Asal<br>Pengadaan Pengadaan | Kondisi | <b>Status</b> | Foto       |  |
|           | $\mathbf{1}$   | 002/KOM/POLI-INDO/2007                                                                    | <b>KOMPUTER</b>                                                     | 2007-03-06 | <b>HIBAH</b>                | Rusak   | Ada           | <b>n n</b> |  |
|           | $\overline{2}$ | 001/MEJ/POLI-INDO/2010                                                                    | Meja Resepsionis                                                    | 2009-03-03 | Beli                        | Baik    | Ada           |            |  |
|           | 3              | 0003/KOM/POLI-INDO/2010 Komputer FO                                                       |                                                                     | 2005-01-01 | Beli                        | Baik    | Ada           |            |  |
|           |                |                                                                                           |                                                                     |            |                             |         |               |            |  |

**Gambar 29.** Tampilan Laporan Barang

**4) Tampilan** *History* **Perpindahan**

|                        |                                                                     |                | E Lap_Histori_POLINUS.pdf - Adobe Reader                  |               |                   |                |                  |              |                           |                                                            | $ \sigma$ $x$ |  |
|------------------------|---------------------------------------------------------------------|----------------|-----------------------------------------------------------|---------------|-------------------|----------------|------------------|--------------|---------------------------|------------------------------------------------------------|---------------|--|
| File Edit              |                                                                     |                | View Document Tools Window Help                           |               |                   |                |                  |              |                           |                                                            |               |  |
| 局                      | £.                                                                  |                | 00<br>1/1<br>$101\%$ -                                    | 田<br>Fnd<br>Ħ |                   |                |                  |              |                           |                                                            |               |  |
|                        |                                                                     |                |                                                           |               |                   |                |                  |              |                           |                                                            |               |  |
|                        |                                                                     |                |                                                           |               |                   |                |                  |              |                           |                                                            |               |  |
|                        | POLITEKNIK INDONUSA SURAKARTA<br>Jl. KH. Samanhudi No. 31 Surakarta |                |                                                           |               |                   |                |                  |              |                           |                                                            |               |  |
|                        |                                                                     |                | Telp. 0271-743479                                         |               |                   |                |                  |              |                           |                                                            |               |  |
|                        |                                                                     |                |                                                           |               |                   |                |                  |              |                           |                                                            |               |  |
|                        |                                                                     |                |                                                           |               |                   |                |                  |              |                           |                                                            |               |  |
|                        |                                                                     |                | LAPORAN HISTORI INVENTARIS POLITEKNIK INDONUSA SURAKARTA  |               |                   |                |                  |              |                           |                                                            |               |  |
|                        |                                                                     |                |                                                           |               |                   |                |                  |              |                           |                                                            |               |  |
|                        |                                                                     | <b>No</b>      | No. Inventaris                                            | Nama Barang   | Tanggal<br>Pindah | Tempat<br>Asal | <b>Pindah Ke</b> | Keadaan      | <b>Status</b>             | Foto                                                       |               |  |
|                        |                                                                     |                |                                                           |               |                   |                |                  |              |                           |                                                            |               |  |
|                        |                                                                     |                |                                                           |               |                   | Lab.           |                  |              |                           |                                                            |               |  |
|                        |                                                                     | $\overline{1}$ | 002/KOM/POLI-INDO/2007 KOMPUTER                           |               | 2010-12-01        | Komputer       | <b>BAAK</b>      | Rusak        | Ada                       |                                                            |               |  |
|                        |                                                                     |                |                                                           |               |                   |                |                  |              |                           |                                                            |               |  |
|                        |                                                                     |                |                                                           |               |                   |                |                  |              |                           |                                                            |               |  |
|                        |                                                                     |                |                                                           |               |                   |                |                  |              |                           |                                                            |               |  |
|                        |                                                                     | $\mathfrak{D}$ | 002/KOM/POLI-INDO/2007 KOMPUTER                           |               | 2010-08-19 BAAK   |                | Ruang<br>Dosen   | Rusak        | Ada                       |                                                            |               |  |
| Ø                      |                                                                     |                |                                                           |               |                   |                |                  |              |                           |                                                            |               |  |
|                        |                                                                     |                |                                                           |               |                   |                |                  |              |                           | Downloads Complete<br>All files have finished downloading. |               |  |
|                        |                                                                     |                |                                                           |               |                   |                |                  |              | Surakarta, 28 Desember 20 |                                                            |               |  |
| <b><i>il start</i></b> |                                                                     |                | 17 S. Microsoft  23 XAMPP Contr<br><sup>1</sup> 4 Windows | Sarana dan P  | Downloads         |                | Microsoft Exc    | A Macromedia | Lap_Semua_B               | <b>B</b> Lap_Hstori_P (2) 3 B 国会 12:12                     |               |  |

**Gambar 30.** Tampilan Laporan *History* Perpindahan

### **e. Menu Keluar**

Untuk keluar dari Administrator dapat menggunakan Link di kanan atas. Tampilan menu keluar sebagai berikut: Link untuk keluar

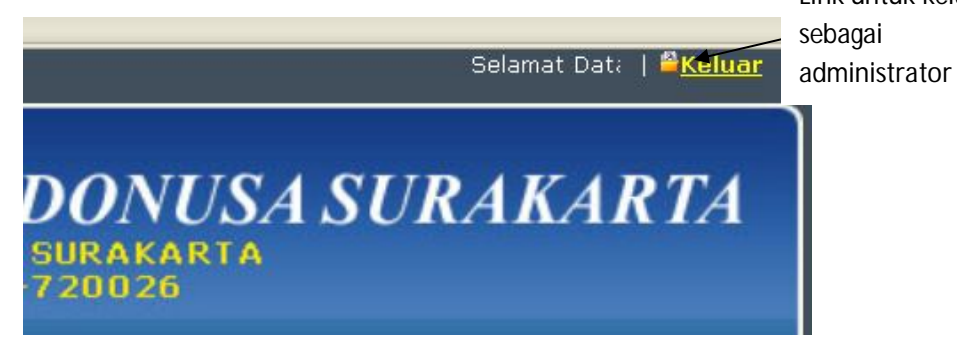

**Gambar 31.** Menu Keluar